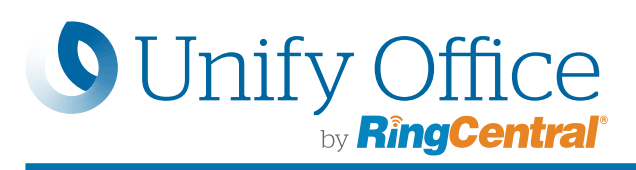

# Unify Office für Microsoft Teams

Unify Office von RingCentral bringt robuste, dem Enterprise-Niveau entsprechende Kommunikations- und Kollaborationsfunktionen in die Microsoft Teams-App.

Nach Installation der Microsoft Office 365 Integration können Sie Sprachanrufe tätigen, SMS-Nachrichten senden und Videokonferenzen in Teams starten.

Mit dem RingCentral-Bot können Sie Unify Office nutzen, um Besprechungs- und Anrufdetails in einer Teams-Konversation zu posten.

Optimieren Sie Arbeitsabläufe und arbeiten Sie produktiver in Ihrem Teams-Umfeld mit RingCentral für Microsoft Teams.

### Leistungsmerkmale

Durch ein einfaches @mention, den RingCentral-Bot, in einer Teams-Konversation bringen Sie eine Vielzahl von Funktionen zum Vorschein:

- @RingCentral Call veröffentlicht den Einwahl- und Zugangscode für die RingCentral-Konferenzschaltung. Teilnehmer haben die Möglichkeit, sich per Mausklick in das Gespräch einzuschalten und bei Bedarf auf globale Einwahlnummern zuzugreifen.
- @RingCentral Meet veröffentlicht die RingCentral-Meeting-ID und Einwahlnummer. Teilnehmer haben die Möglichkeit, im Gespräch per Mausklick am Meeting beizutreten und bei Bedarf auf globale Einwahlnummern zuzugreifen.
- @RingCentral Help bringt das RingCentral-Bot-Menü zurück und listet die Bot-Befehle auf.

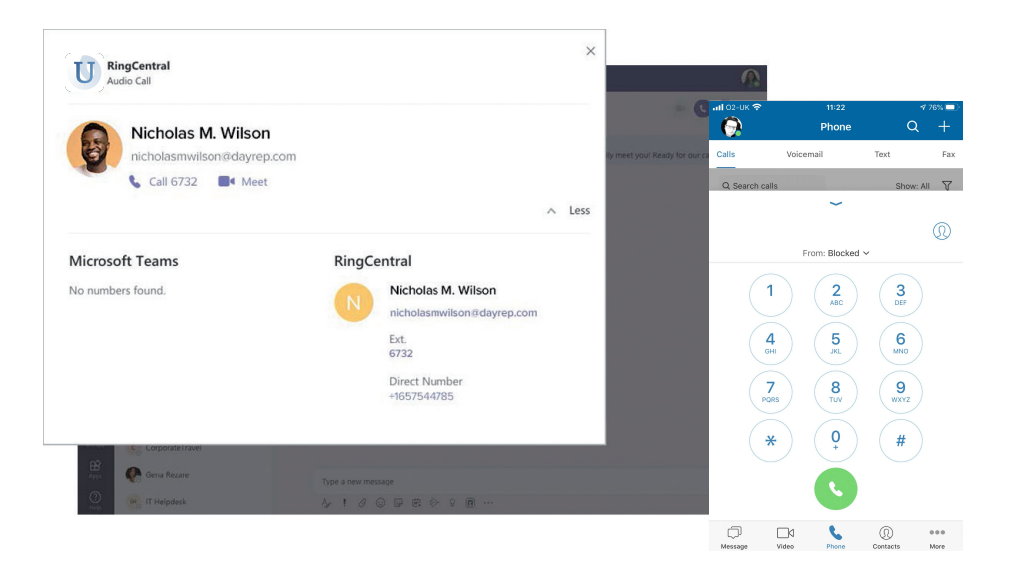

# Unify Office für Office 365 mit Microsoft Teams

- Auf die Chrome-Erweiterung über die Teams-Benutzeroberfläche zugreifen.
- Gespräche führen und empfangen mit WebRTC.
- Nachrichten per SMS senden, Sprachnachrichten abrufen und Faxe senden.
- Details zu Ihren Unify Office-Kontakten und zum Gesprächsverlauf anzeigen
- Eine Video- oder Audiokonferenz mit RingCentral planen oder starten.
- Setzen Sie Unify Office als Ihren bevorzugten Kommunikationsanbieter für SMS, Meetings und Anrufe während der Arbeit in Teams.

## Anrufe und Meetings mit Unify Office in der Teams Desktop App

- Anrufe tätigen in Chat-Nachrichten.
- Beginnen Sie Videomeetings und nehmen Sie daran teil.
- Starten Sie Telefonkonferenzen und nehmen Sie daranteil.

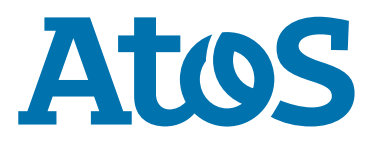

# Wie es funktioniert

Unify Office arbeitet mit Teams zusammen, sodass Sie diese Funktionen direkt in Ihre Teams-Umgebung bringen können, egal ob Sie Teams im Web, die Teams-Desktop-App oder den RingCentral-Bot nutzen.

### Unify Office für Office 365 mit Teams im Web

Nutzen Sie den Unify Office-Dialer überall in Office 365, einschließlich Teams. Setzen Sie Unify Office by RingCentral als Ihren bevorzugten Partner für SMS, Meetings und Telefonie.

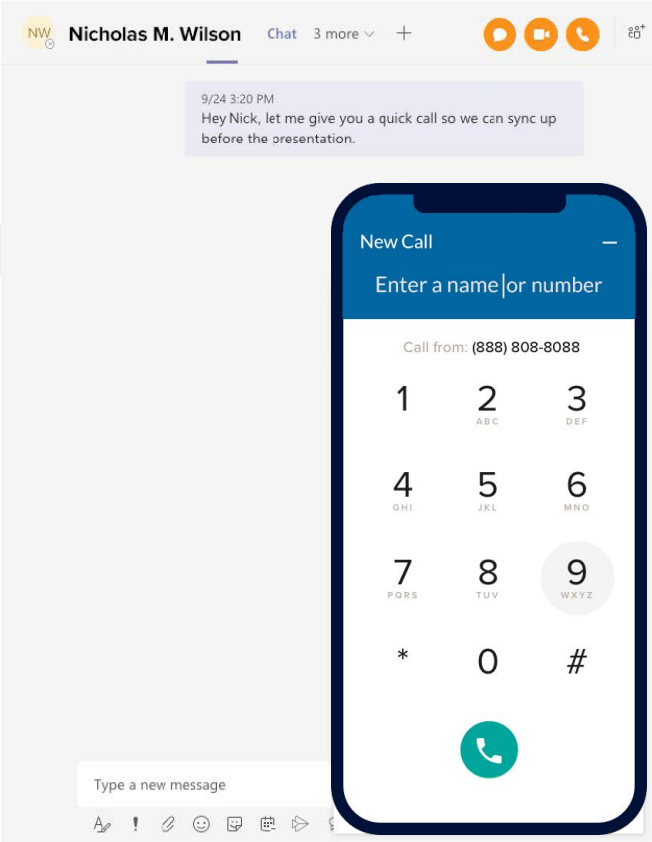

### Rufen Sie an und treffen Sie sich mit Unify Office in der Teams Desktop App

Klicken Sie direkt in einem Teams-Gespräch auf das Symbol im Bereich der Nachrichtenerweiterung, um direkt aus einer Teams-Konversation anzurufen oder ein Meeting zu starten.

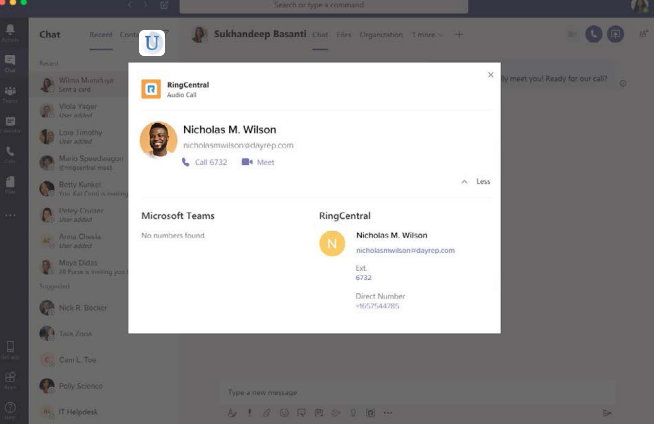

#### RingCentral Bot

Rufen Sie den RingCentral-Bot in einer Konversation auf, um eine Telefon- oder Videokonferenz zu starten oder um sich abzumelden.

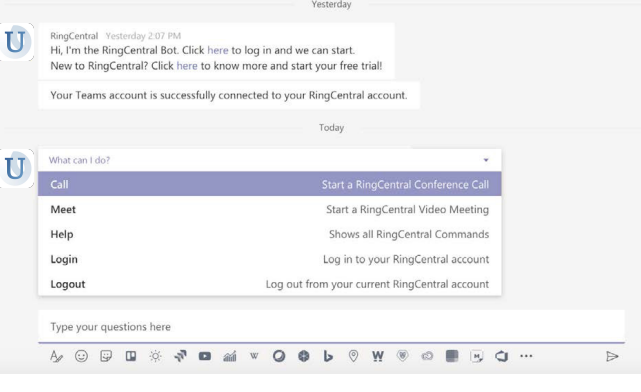

### Systemanforderungen

- Unterstützt Teams Desktop- und Web-App.
- Verfügbar für Unify Office Standard-Abonnements und höher.
- Aktives Microsoft Office 365-Konto ist erforderlich.
- Unterstützte Browser: Chrome 69 (oder neuer), wenn die Chrome-Erweiterung verwendet wird.
- Windows 7 und höher oder Mac OS X 10.10 (oder höher).

Für weitere Informationen: [sales@unifyoffice.com](mailto:sales@unifyoffice.com)

Atos, das Atos-Logo, AtosISyntel und Unify sind eingetragene Marken der Atos Group. Juni 2020. © 2020Atos. Die Marke Unify stützt sich auf angemeldete oder eingetragene Warenzeichen, Dienstleistungsmarken und/oder Handelsnamen, die Eigentum von Atos sind. Vertrauliche Informationen, Eigentum von Atos, darf nur vom Empfänger verwendet werden. Dieses Dokument<br>oder Teile davon dürfen ohne vorherige schriftliche Genehmigung von Atos nicht reproduziert, kopiert, i oder verteilt oder zitiert werden.

CT-210212-DG-DATASHEET-UNIFYOFFICE-FOR MICROSOFT-TEAMS-DE